# Министерство науки и высшего образования Российской Федерации Федеральное государственное бюджетное образовательное учреждение высшего образования «Смоленский государственный университет»

Кафедра прикладной математики и информатики

«Утверждаю» Проректор по учебнометодической работе \_\_\_\_\_\_\_\_\_\_\_Ю.А. Устименко «23» июня 2022г.

## **Рабочая программа дисциплины Б1.В.18.05 1С: ERP**

Направление подготовки: **09.03.03 Прикладная информатика** Направленность (профиль): **Информационные системы организаций и предприятий** Форма обучения: заочная Курс – 5 Семестр – 9 Всего зачетных единиц –5, часов – 180 Форма отчетности: экзамен – 9 семестр

Программу разработал кандидат физико-математических наук В.В. Сенчилов

Одобрена на заседании кафедры «16» июня 2022 г., протокол № 10

Заведующий кафедрой С.В. Козлов

Смоленск 2022

#### **1. Место дисциплины в структуре ОП**

Дисциплина Б1.В.18.05«1С: ERP» относится к части, формируемой участниками образовательных отношений,Блока 1 по направлению подготовки 09.03.03 «Прикладная информатика».

К исходным требованиям, необходимым для изучения дисциплины «1С: ERP», относятся знания, умения и виды деятельности, сформированные в процессе изучения дисциплин«Азы программирования в 1С», «Основы программирования в 1С», «Методы анализа и моделирования бизнес-процессов», а также знания, умения и виды деятельности, полученные при изучении школьного курса информатики. Знания, умения и навыки, полученные при изучении дисциплины «1С: ERP»понадобятся при выполнении программы Технологической практики. Необходимость освоения дисциплины обусловлена возросшей ролью использования компьютерных технологий в процессе подготовки IT-специалиста. Основной целью освоения дисциплины является освоение студентами основных механизмов, методов, принципов разработки иадминистрирования информационных систем на базе платформы 1С: Предприятие 8;приобретение навыков объектного администрирования и решения учетно-аналитических задач. В курсе даются основные сведения о принципах построения информационных систем на базе платформы 1С: Предприятие 8,об особенностях применения программно-технологических решений в известных зарубежных и отечественных логистических компаниях и операторах цепей поставок, рассматриваются современные методы и средства коммуникации, автоматизации управления складским и комплексами, технологии поиска и передачи информации, а также осуществляется приобретение студентами практических навыков работы с специализированными информационными системами.

Знания, навыки и умения, полученные в ходе изучения дисциплины, должны всесторонне использоваться студентами на всех этапах обучения в вузе; при изучении различных дисциплин учебного плана; в ходе дальнейшего обучения в магистратуре и аспирантуре.

| Компетенция                                 | Индикаторы достижения                               |
|---------------------------------------------|-----------------------------------------------------|
| ПК-1. Способен проводить обследование       | Знать:<br>обследования<br>методику<br>проведения    |
| организаций, выявлять информационные        | организаций с целью выявления информационных        |
| потребности<br>пользователей, собирать      | потребностей<br>пользователей;<br>требования,       |
| детальную информацию, формировать           | автоматизированной<br>предъявляемые<br>$\mathbf{K}$ |
| автоматизированной<br>требования<br>$\bf K$ | (ERP-системе);<br>информационной<br>системе         |
| информационной системе (ERP-системе)        | ИС,<br>архитектуру,<br>возможности<br>типовых       |
|                                             | устройство и функционирование вычислительных        |
|                                             | сетей, коммуникационное оборудование и сетевые      |
|                                             | протоколы, теорию баз данных<br>И<br>основы         |
|                                             | программирования; основы бухгалтерского учета,      |
|                                             | управления торговлей, поставками,<br>запасами,      |
|                                             | управления персоналом, управления организацией,     |
|                                             | экономической теории.                               |
|                                             | Уметь: выявлять информационные потребности          |
|                                             | пользователей, формулировать<br>требования к        |
|                                             | автоматизированной информационной системе           |
|                                             | (ERP-системе), осуществлять сбор детальной          |
|                                             | требований<br>информации для формализации           |
|                                             | пользователей заказчика.                            |
|                                             | Владеть: методами, способами и инструментами        |
|                                             | потребностей<br>информационных<br>выявления         |
|                                             | обследования<br>методикой<br>пользователей,         |
|                                             | информированию<br>навыками по<br>организации,       |
|                                             | заказчика о возможностях типовых ИС.                |

**2. Планируемые результаты обучения по дисциплине**

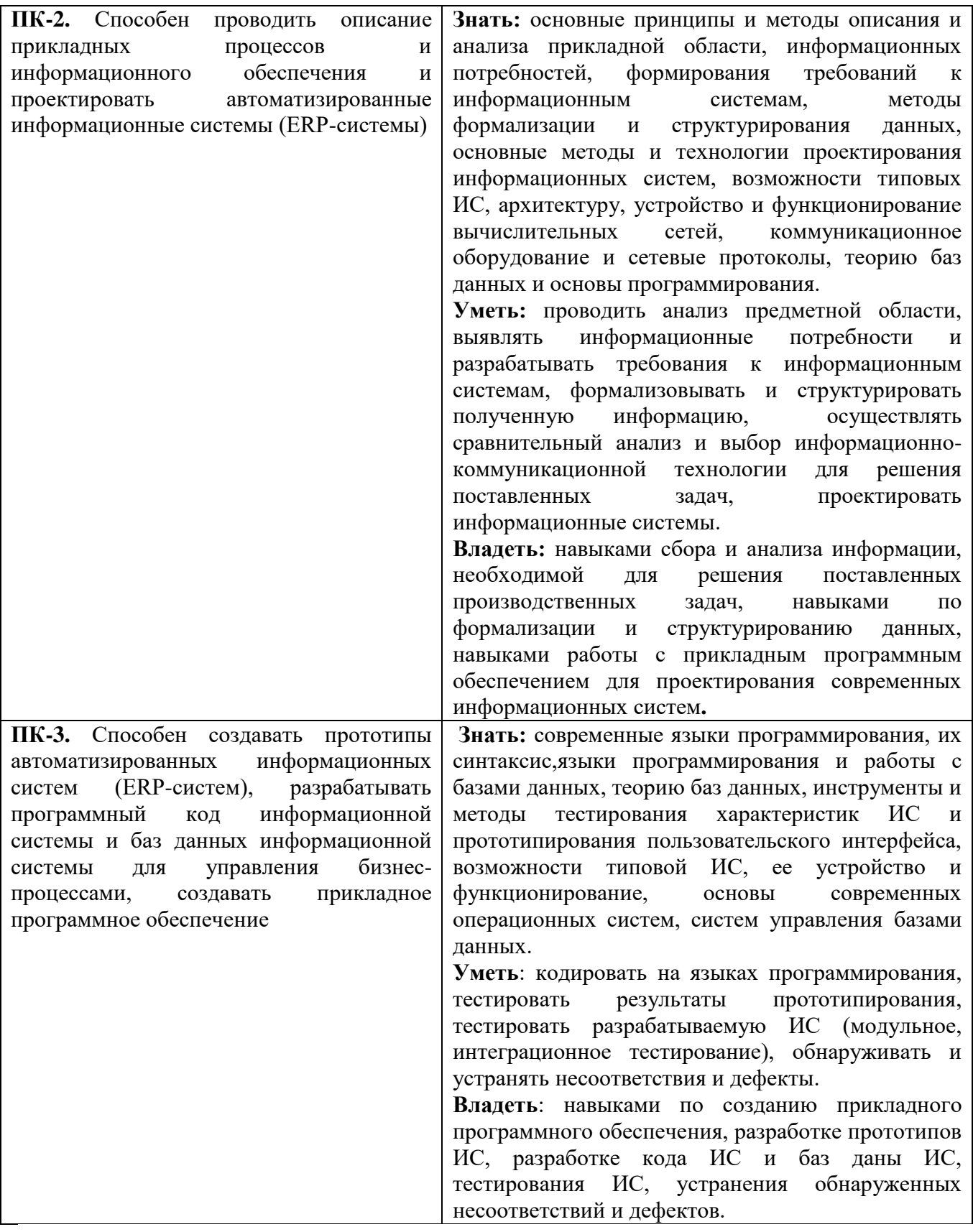

# **3. Содержание дисциплины**

**1. Бухгалтерский учет и регистры расчета.** Бухгалтерский учет.План видов расчета, регистр расчета.Использование регистра расчета.

**2. Контроль выполнения заданий. Пользователи и их роли.** Поиск в базе данных. Выполнение заданий по расписанию. Редактирование движений в форме документа. Список пользователей и их роли.Начальная страница и настройка командного интерфейса.

**3. Обмен данными.**Состав механизма универсального обмена данными. Объект конфигурации «План обмена». Основные составляющие плана обмена. Механизм регистрации изменений. Запись, чтение документов XML. Обмен данными в общем виде. Обмен данными в распределенной информационной базе.

**4. Приемы разработки и редактирования форм.** Функциональные опции. Некоторые типовые приемы разработки. Приемы разработки форм. Приемы редактирования форм.

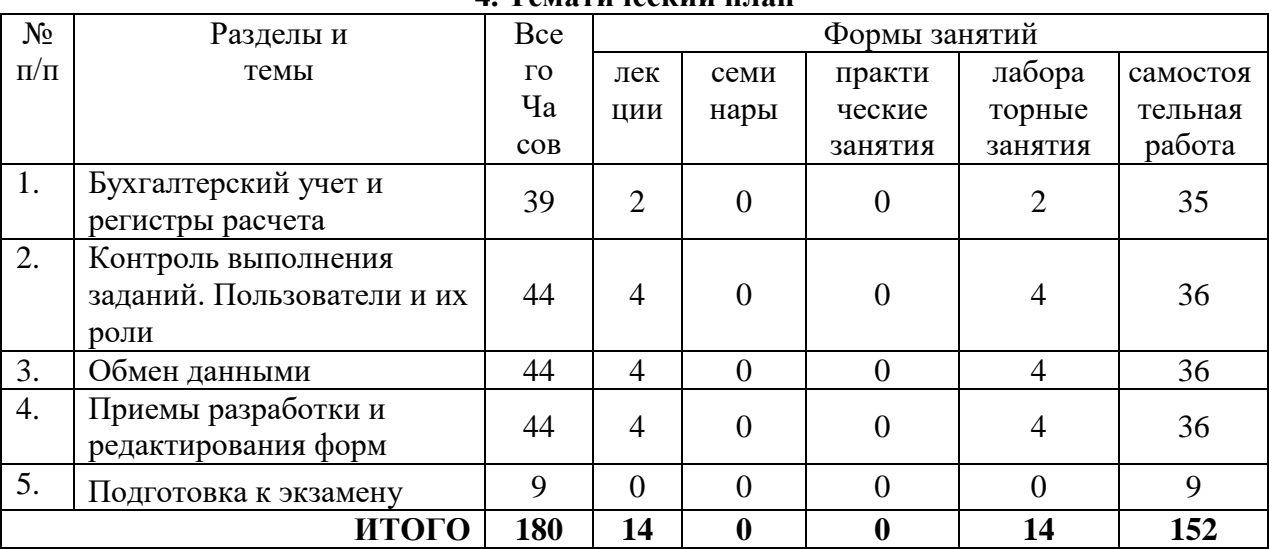

**4. Тематический план**

## **5. Виды образовательной деятельности**

#### **Занятия лекционного типа**

**1. Бухгалтерский учет и регистры расчета.** Бухгалтерский учет. План видов расчета, регистр расчета. Использование регистра расчета.

**2-3. Контроль выполнения заданий. Пользователи и их роли.** Поиск в базе данных. Выполнение заданий по расписанию. Редактирование движений в форме документа. Список пользователей и их роли. Начальная страница и настройка командного интерфейса.

**4-5. Обмен данными.**Состав механизма универсального обмена данными. Объект конфигурации «План обмена». Основные составляющие плана обмена. Механизм регистрации изменений. Запись, чтение документов XML. Обмен данными в общем виде. Обмен данными в распределенной информационной базе.

**6-7. Приемы разработки и редактирования форм.** Функциональные опции. Некоторые типовые приемы разработки. Приемы разработки форм. Приемы редактирования форм.

#### **Занятия семинарского типа**

**Лабораторная работа №1.** *Бухгалтерский учет и регистры расчета.*

#### Теоретические вопросы

- 1. Для чего предназначен объект конфигурации «План видов характеристик»?
- 2. В чем принципиальное отличие плана вида характеристик от справочника?
- 3. Что такое тип значения характеристик?
- 4. Зачем нужны дополнительные значения характеристик?
- 5. Как, используя план видов характеристик, организовать учет по переменному количеству характеристик?
- 6. Как использовать план видов характеристик для организацииведения бухгалтерского учета?
- 7. Что такое субконто?
- 8. Для чего предназначен объект конфигурации «План счетов»?
- 9. Как создать план счетов?
- 10. Для чего предназначен «Регистр бухгалтерии»?
- 11. Что такое сложные периодические расчеты?
- 12. Что такое вид расчета, база?
- 13. Какая разница между базовым периодом, фактическим периодом и периодом действия?
- 14. Что такое зависимость по базовому периоду?
- 15. Что такое вытеснение по периоду действия?

Задания для лабораторной работы размещены в системе дистанционного обучения Смоленского государственного университета.

**Лабораторная работа №2-3.** *Контроль выполнения заданий. Пользователи и их роли.*

#### Теоретические вопросы

- 1. Как создать движения документа по регистру расчета?
- 2. Как запросом получить записи перерасчета?
- 3. Для чего предназначен полнотекстовый поиск в данных?
- 4. Как интерактивно управлять полнотекстовым поиском?
- 5. Что такое основной полнотекстовый индекс, и что такое дополнительный полнотекстовый индекс?
- 6. Какова стратегия полнотекстового индексирования информационной базы?
- 7. Для чего предназначен документ для ввода начальных остатков, икак его создать?
- 8. Как программно изменить значение регистра при вводе начальных остатков?
- 9. В каких случаях использовать модуль формы, а в каких модуль объекта для размещения обработчиков событий?
- 10. Для чего предназначен объект конфигурации «Роль»?
- 11. Как создать роль, используя подсистемы конфигурации?
- 12. Как создать список пользователей системы и определить ихправа?
- 13. Чем аутентификация средствами «1С:Предприятия» отличается от аутентификации операционной системы?
- 14. Как создать для роли ограничения доступа к данным на уровне записей и полей базы данных?

Задания для лабораторной работы размещены в системе дистанционного обучения Смоленского государственного университета.

#### **Лабораторная работа №4-5.** *Обмен данными.*

#### Теоретические вопросы

1. Командный интерфейс разделов приложения.

- 2. Что такое раздел «Главное»?
- 3. Как настроить командный интерфейс основного раздела?
- 4. Что такое начальная страница?
- 5. Как настроить начальную страницу для различных пользователей?
- 6. Как настроить видимость команд по ролям?

Задания для лабораторной работы размещены в системе дистанционного обучения Смоленского государственного университета.

#### **Лабораторная работа №6-7***Приемы разработки и редактирования форм.*

#### Теоретические вопросы

- 1. Какие средства входят в состав механизма универсального обмена данными?
- 2. Для чего предназначен объект конфигурации «План обмена»?
- 3. Каковы основные составляющие плана обмена?
- 4. Что такое функциональные опции, и зачем они нужны?

5. Как с помощью функциональных опций изменять интерфейс прикладного решения?

- 6. Как организовать различные виды подбора в табличную часть формы документа?
- 7. Как задать вопрос пользователю в команде?
- 8. Как задать вопрос пользователю в обработчике события формы?
- 9. Как связаны данные и элементы формы?
- 10. Что такое основной реквизит формы?

Задания для лабораторной работы размещены в системе дистанционного обучения Смоленского государственного университета.

#### **Самостоятельная работа**

- 1. Как выбрать данные в некотором периоде для отчета?
- 2. Как упорядочить данные в отчете?
- 3. Как использовать в отчете данные нескольких таблиц?
- 4. Как использовать группировки в структуре отчета?
- 5. Как получить последние значения регистра сведений?
- 6. Как вывести в отчет иерархические данные?
- 7. Как управлять выводом итогов по группировкам и общих итогов?
- 8. Как создать отчет, содержащий диаграмму?
- 9. Как использовать параметры в системе компоновки данных?
- 10. Что такое ресурсы в системе компоновки данных?
- 11. Что такое вычисляемые поля в системе компоновки данных?
- 12. Как дополнить данные отчета всеми датами в группировке по периоду?
- 13. Как создать пользовательские настройки отчета?
- 14. В чем отличие «быстрых» настроек от остальных пользовательских настроек?
- 15. Как определить состав пользовательских настроек отчета?
- 16. Как вывести данные в виде таблицы?
- 17. Как сделать отчет универсальным?
- 18. Что такое оперативная отметка времени?
- 19. Как запросом получить остатки регистра накопления?
- 20. На что следует обращать внимание при указании параметров виртуальных таблиц запросов?
- 21. Почему при неоперативном проведении документов не нужно контролировать остатки?
- 22. Что такое временные таблицы, и зачем их использовать?
- 23. Что такое менеджер временных таблиц?
- 24. Как и зачем можно использовать временные таблицы в параметрах виртуальных таблиц?
- 25. Как программно блокировать данные?
- 26. Как посмотреть в отладчике результат запроса?
- 27. Как выделить произвольные области в тексте программного модуля?
- 28. Как создать план видов характеристик?
- 29. Что такое связь по параметрам выбора?
- 30. Как изменить заголовок формы?
- 31. Как скрывать элементы формы с подчиненной информацией при ее создании?
- 32. Как описать характеристики в метаданных?
- 33. Как использовать характеристики при выполнении отчета?
- 34. Как создать регистр бухгалтерии и настроить параметры учета?
- 35. Как создать движения документа по регистру бухгалтерии средствами встроенного языка?
- 36. Как создать отчет на основании данных из регистра бухгалтерии с помощью системы компоновки?
- 37. Как задать стандартный период для выполнения отчета?
- 38. Для чего предназначен объект конфигурации «План видов расчета»?
- 39. Каковы основные свойства плана видов расчета?
- 40. Какая разница между базовыми, вытесняющими и ведущими видами расчетов?
- 41. Как создать план видов расчета?
- 42. Что такое объект конфигурации «Регистр расчета»?
- 43. Каковы отличительные особенности регистра расчета?
- 44. Что такое график времени?
- 45. Что такое перерасчет?
- 46. По какому принципу формируются записи перерасчета?
- 47. Как создать регистр расчета?
- 48. Как работает перерасчет?
- 49. Как рассчитать записи регистра расчета?
- 50. Как запросом получить данные графика и базы?
- 51. Как выполнить перерасчет отдельных записей регистра расчета?
- 52. Как получить запросом записи регистра расчета?
- 53. Как получить запросом фактический период действия записей регистра расчета?
- 54. Для чего используется диаграмма Ганта?
- 55. Как устроена диаграмма Ганта?
- 56. Как заполнить диаграмму Ганта данными?
- 57. Как составлять простейшие поисковые выражения?
- 58. Как настроить свойства поиска при вводе по строке в поле ввода?
- 59. Для чего предназначены регламентные задания?
- 60. Как задать расписание для автоматического запуска заданий?
- 61. Что такое узлы плана обмена?
- 62. Что такое состав плана обмена, и для каких элементов данных возможен обмен данными?
- 63. Что такое авторегистрация?
- 64. Для чего предназначен механизм регистрации изменений?
- 65. Как работает инфраструктура сообщений?
- 66. Каково назначение XML-сериализации?
- 67. Для чего используется запись/чтение документов XML?
- 68. Как создать план обмена?
- 69. Как настроить конфигурацию для обмена данными?
- 
- 70. Как реализовать обмен данными в общем виде?<br>71. Как реализовать обмен данными в распределенн Как реализовать обмен данными в распределенной информационной базе?
- 72. Как программно управлять обменом данными в распределенной информационной базе?
- 73. Особенности обмена данными, содержащими предопределенные элементы?
- 74. Как изменить структуру дерева распределенной информационной базы?
- 75. Чем модальные окна отличаются от блокирующих окон?
- 76. Что такое ввод на основании?
- 77. Как организовать ввод одних объектов конфигурации на основании других?
- 78. Как с помощью критерия отбора вывести список объектов, введенных на основании текущего объекта?
- 79. Что такое расширения формы и ее элементов?
- 80. Какие существуют типы данных у формы?
- 81. Как выполнить преобразование данных прикладных объектов в данные формы?
- 82. Что такое связанная информация, и как к ней перейти из формы?
- 83. Как настроить условное оформление строк формы списка?
- 84. Как установить форму выбора для ссылочного реквизита?
- 85. Как установить автоматическую и программную проверку заполнения реквизитов?
- 86. Что такое параметризованная команда?
- 87. Как использовать параметризованные команды в формах?
- 88. Как открыть форму списка с заданным отбором?
- 89. Как добавить в форму основной реквизит?
- 90. Как добавить элементы формы, связанные с данным рекви-
- 91. зитом?
- 92. Как объединить элементы формы в группы?
- 93. Как задать свойства группы и сделать группу свертываемой?
- 94. Как добавить в форму многостраничную панель?
- 95. Как добавить в форму табличную часть и выделить ее строки по условию?
- 96. Как вывести итог по колонке табличной части?
- 97. Как добавить в форму переключатель тумблер?
- 98. Как изменить состав кнопок у поля ввода?
- 99. Как сгруппировать данные в списке?

## **6. Критерии оценивания результатов освоения дисциплины (модуля)**

6.1. Оценочные средства и критерии оценивания для текущей аттестации

## **Оценочные средства оценивания для текущей аттестации**

# Теоретические вопросы

Теоретические вопросы по основным темам курса предложены к каждому лабораторному занятию.

Образец задания

## Задание

#### Создание простого справочника

Создадим справочник, в котором будут храниться наименования наших клиентов

1.В режиме Конфигуратор: Откроем в конфигураторе конфигурацию, выделим в дереве объектов конфигурации ветвь «Справочники» и нажмем кнопку «Добавить» в командной панели окна конфигурации.

2.В открывшемся окне редактирования объекта конфигурации зададим имя справочника - Клиенты. На основании имени платформа автоматически создаст синоним - Клиенты. Напомним, что свойство Синоним служит для представления объекта в интерфейсе нашей программы. Также у разработчика есть возможность установки дополнительных свойств, определяющих пользовательское представление объектов. Эти свойства задавать не обязательно. • Представления объекта в конфигурации: Представление объекта определяет название объекта в единственном числе и используется в названии стандартной команды, например, команды создания объекта - Клиент: создать. Представление объекта нужно задавать тогда, когда синоним объекта конфигурации задан во множественном числе, или когда он описывает множество объектов. Потому что в интерфейсе автоматически формируются команды открытия списка справочника и команды создания нового элемента справочника.

3. Представление объекта используется для того, чтобы описать, как будет выглядеть в интерфейсе команда добавления нового клиента. Также оно будет использовано в заголовке формы и в представлении ссылки на клиента. Расширенное представление объекта определяет заголовок формы объекта, например формы для создания нового элемента справочника. Если это свойство не задано, то вместо него используется свойство Представление объекта. Представление списка определяет название списка объектов и используется в названии стандартной команды, например, команды открытия списка объектов - Клиенты: открыть. Представление списка нужно задавать тогда, когда синоним задан в единственном числе. Расширенное представление списка определяет заголовок формы списка, например формы списка справочника. Если это свойство не задано, то вместо него используется свойство Представление списка. В лабораторной работе зададим два свойства Представление объекта - Клиент и Представление списка - Клиенты. Последнее можно было и не задавать, так как синоним справочника совпадает со свойством Представление списка. • Принадлежность объекта к подсистемам: Нажмем кнопку Далее и перейдем на закладку Подсистемы. На этой закладке определяется, в каких подсистемах будет отображаться данный справочник. В списке подсистем мы видим подсистемы, созданные ранее при определении структуры приложения. Логично предположить, что список клиентов должен быть доступен в разделе Оказание услуг. Бухгалтерская отчетность, формируемая в разделе Бухгалтерия, также может быть представлена в разрезе клиентов. Поэтому отметим в списке подсистемы Бухгалтерия и ОказаниеУслуг.

4.Код и наименование справочника В окне редактирования объекта конфигурации Справочник нажмем на вкдадку Данные. Здесь для нас представляют интерес длина кода и длина наименования. Длина кода - количество элементов, содержащихся в справочнике.. Как правило, код справочника используется для идентификации элементов справочника и содержит уникальные для каждого элемента справочника значения. Платформа может сама контролировать уникальность кодов и поддерживать автоматическую нумерацию элементов справочника. Зададим длину кода - 9 символов, а длине наименования увеличим длину до 50

5.Команда добавления нового элемента Прежде чем запускать 1С предприятие, настроим интерфейс приложения, чтобы было удобнее вводить новые элементы справочника. Команда для открытия списка справочника, как и команда для создания его новых элементов, добавляется в интерфейс тех разделов (подсистем), в которых будет отображаться справочник. Но команда создания новых элементов по умолчанию невидима в интерфейсе приложения. Сделаем доступной в панели действий раздела Оказание Услуг стандартную команду для создания новых клиентов. Для этого в дереве объектов конфигурации выделим ветвь Подсистемы, вызовем ее контекстное меню и выберем пункт Все подсистемы, выделим подсистему Оказание Услуг. В списке Командный интерфейс отразятся все команды выбранной подсистемы. В группу Панель действий. Создать добавилась команда Клиент: создать для создания нового элемента справочника, включим видимость у этой команды. Для подсистемы Бухгалтерия никаких команд добавлять в панель действий не будем, так как это определяется прикладной логикой работы. Закроем окно редактирования справочника Клиенты и запустим 1С предприятие в режиме отладки. Ответим утвердительно на запрос конфигуратора об обновлении конфигурации и нажмем кнопку Принять • В режиме 1С: Предприятие. Панель

навигации и панель разделов Перед нами откроется окно системы в режиме 1С:Предприятие. Мы видим, что если перейти в раздел Оказание услуг или Бухгалтерия, то слева в вертикальной области окна появится панель навигации (см рис). Панель навигации отображает структуру выбранного раздела, предназначена для быстрого перехода к различным спискам в пределах выбранного раздела программы. Также в разделе Оказание услуг появилась панель действий. Панель действий содержит команды, которые соответствуют текущему разделу, выбранному в панели разделов. Сейчас в панели действий раздела Оказание услуг в группе Создать доступна команда для создания элементов нашего первого справочника Клиенты. Этой командой мы и воспользуемся для создания новых элементов справочника, не открывая при этом списка клиентов.

6.Создание элементов справочника Пока наш справочник пуст, поэтому добавим в него несколько элементов. Для этого выполним команду Клиент в панели действий раздела Оказание услуг. Перед нами откроется форма для создания элемента справочника. Внесем последовательно в справочник 3-х новых клиентов. Код вносить не нужно, так как он генерируется автоматически. После последовательного добавления клиентов нажмем Записать и закрыть. Чтобы открыть существующий элемент справочника для редактирования, нужно дважды щелкнуть на нем мышью. А кроме этого, нажав на ссылку в информационной панели, мы тоже можем открыть для редактирования один из последних измененных элементов справочника.

#### *Контрольные вопросы*

- Для чего предназначен объект конфигурации Справочник.
- Каковы характерные особенности справочника.
- Для чего используются реквизиты и табличные части справочника.
- Зачем нужны иерархические справочники и что такое родитель.
- Зачем нужны подчиненные справочники и что такое владелец.
- Какие основные формы существуют у справочника.
- Что такое предопределенные элементы.
- Чем с точки зрения конфигурации отличаются обычные элементы справочника от предопределенных элементов.

# Критерии оценивания выполнения лабораторных работ

# 1. Нормы оценивания каждой лабораторной работы:

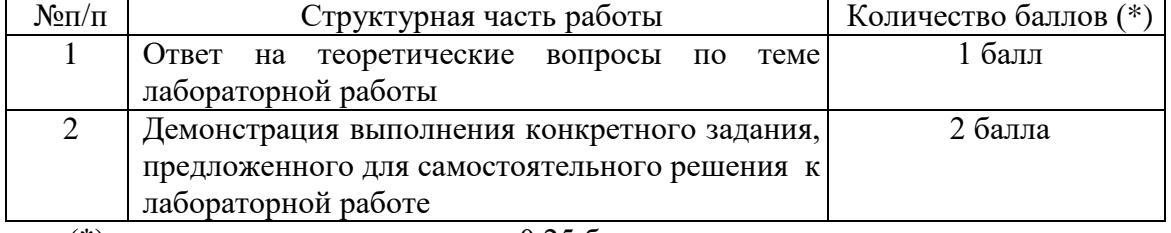

(\*) с возможностью градации до 0,25 балла.

2. Шкала оценивания. Оценка «зачтено» за лабораторную работу выставляется, если набрано не менее 2 баллов, в противном случае за работу выставляется «не зачтено».

#### 6.2. Оценочные средства и критерии оценивания для промежуточной аттестации **Оценочные средства для промежуточной аттестации**

#### Вопросы для подготовки к экзамену

- 1. Выбрать данные в некотором периоде для отчета
- 2. Упорядочить данные в отчете
- 3. Использовать в отчете данные нескольких таблиц
- 4. Использовать группировки в структуре отчета
- 5. Последние значения регистра сведений
- 6. Вывести в отчет иерархические данные
- 7. Вывод итогов по группировкам и общих итогов
- 8. Параметры в системе компоновки данных
- 9. Ресурсы в системе компоновки данных
- 10. Вычисляемые поля в системе компоновки данных
- 11. Пользовательские настройки отчета
- 12. Отличие «быстрых» настроек от остальных пользовательских настроек
- 13. Состав пользовательских настроек отчета
- 14. Оперативная отметка времени
- 15. Остатки регистра накопления
- 16. Временные таблицы
- 17. Менеджер временных таблиц
- 18. Временные таблицы в параметрах виртуальных таблиц
- 19. Программно блокировать данные
- 20. Выделить произвольные области в тексте программного модуля
- 21. План видов характеристик
- 22. Связь по параметрам выбора
- 23. Изменить заголовок формы
- 24. Скрыть элементы формы с подчиненной информацией при ее создании
- 25. Характеристики в метаданных
- 26. Регистр бухгалтерии
- 27. Движения документа по регистру бухгалтерии средствами встроенного языка
- 28. Отчет на основании данных из регистра бухгалтерии с помощью системы компоновки
- 29. Стандартный период для выполнения отчета
- 30. Объект конфигурации «План видов расчета»
- 31. Основные свойства плана видов расчета
- 32. Разница между базовыми, вытесняющими и ведущими видами расчетов?
- 33. План видов расчета
- 34. Объект конфигурации «Регистр расчета»
- 35. Отличительные особенности регистра расчета
- 36. График времени
- 37. Принципы записи перерасчета
- 38. Регистр расчета
- 39. Рассчитать записи регистра расчета
- 40. Запросом получить данные графика и базы
- 41. Выполнить перерасчет отдельных записей регистра расчета
- 42. Получить запросом записи регистра расчета
- 43. Получить запросом фактический период действия записей регистра расчета
- 44. Диаграмма Ганта
- 45. Простейшие поисковые выражения
- 46. Регламентные задания
- 47. Расписание для автоматического запуска заданий
- 48. Узлы плана обмена
- 49. Состав плана обмена, для каких элементов данных возможен обмен данными
- 50. Авторегистрация
- 51. Механизм регистрации изменений
- 52. Инфраструктура сообщений
- 53. Назначение XML-сериализации
- 54. Запись/чтение документов XML
- 55. План обмена
- 56. Конфигурация для обмена данными
- 57. Обмен данными в общем виде
- 58. Обмен данными в распределенной информационной базе
- 59. Особенности обмена данными, содержащими предопределенные элементы
- 60. Структура дерева распределенной информационной базы
- 61. Ввод на основании
- 62. Расширения формы и ее элементов
- 63. Типы данных у формы
- 64. Преобразование данных прикладных объектов в данные формы
- 65. Связанная информация
- 66. Условное оформление строк формы списка
- 67. Формавыбора для ссылочного реквизита
- 68. Проверка заполнения реквизитов
- 69. Параметризованная команда
- 70. Форма списка с заданным отбором
- 71. Объединить элементы формы в группы
- 72. Свойства группы свертываемой
- 73. Многостраничная панель
- 74. Переключатель–тумблер
- 75. Состав кнопок у поля ввода

# Практические задания на экзамен

- **1. Ответьте на вопрос и проиллюстрируйте: Если в региональных установках информационной базы ни одно из свойств не будет установлено, тогда …**
- язык и форматы отображения чисел, даты и времени будут определяться настройками операционной системы
- язык и форматы отображения чисел, даты и времени будут определяться настройками технологической платформы 1С
- язык русский, а форматы отображения чисел, даты и времени каждый раз будут определяться пользователем при их вводе
	- **2. Ответьте на вопрос и проиллюстрируйте: Картинки для прикладного решения могут выбираться из …**
- библиотеки картинок технологической платформы
- библиотеки картинок конфигурации
- файловой системы
- библиотеки картинок технологической платформы, библиотеки картинок конфигурации или из файловой системы

# **3. Ответьте на вопрос и проиллюстрируйте: Конструктор ввода документа «на основании» …**

- предназначен для облегчения задачи разработки процедуры, с помощью которой будет формироваться новый объект при вводе «на основании»
- в системе отсутствует
- предназначен для облегчения задачи формирования движений в регистрах учета «на основании» данных документа
- предназначен для облегчения задачи разработки структуры другого документа «на основании» структуры «документа-основания»
	- **4. Ответьте на вопрос и проиллюстрируйте: Конструктор движений документа определяет процедуру с именем …**
- ОбработкаПроведения, которая определяется в модуле объекта документа
- ОбработкаПроведения, которая определяется в модуле формы документа
- ДвиженияДокумента, которая определяется в модуле объекта документа
- ДвиженияДокумента, которая определяется в модуле формы документа

# **5. Ответьте на вопрос и проиллюстрируйте: Конструктор форм предназначен для …**

- создания новых объектов типа «Форма»
- редактирования объектов типа «Форма»
- оформления диалоговой части формы и является лишь составной частью конструктора выходных форм
- создания новых и редактирования существующих объектов типа «Форма»
	- **6. Ответьте на вопрос и проиллюстрируйте: Максимальное количество видов документов, создаваемых в системе 1С:Предприятие в процессе конфигурирования, – …**
- неограниченное
- ограничивается свойством конфигурации «Количество видов документов»
- 256, т.к. система не позволяет обрабатывать более 256 таблиц объектов одного типа
- 50, т.к. максимальная длина номера документа равна 50 символам
	- **7. Ответьте на вопрос и проиллюстрируйте: Объект «Последовательность документов» предназначен для …**
- автоматизации контроля над хронологическим порядком проведения документов тех видов, которые указаны в последовательности
- запрета пользователю непосредственного проведения документов
- запрета пользователю проведения документов задним числом
- автоматизации разрешения коллизий при одновременной записи в информационную базу нескольких документов, принадлежащих последовательности
- ведения списка тех документов, которые были проведены задним числом
	- **8. Ответьте на вопрос и проиллюстрируйте: Объект конфигурации «Константа» …**
- предназначен для хранения предположительно не изменяющейся информации
- имеет признак периодичности для хранения значений во времени
- не поддерживает признак периодичности
- предназначен для хранения предположительно не изменяющейся информации, а также не поддерживает признак периодичности
	- **9. Ответьте на вопрос и проиллюстрируйте: Объект конфигурации «Язык» …**
- предназначен для создания интерфейса программы на разных языках
- предназначен для создания текстовых документов на разных языках
- в 1С:Предприятие не существует
	- **10. Ответьте на вопрос и проиллюстрируйте: Окно Синтаксис-помощника …**
- может быть вызвано автоматически при открытии системы в режиме Конфигуратор может быть вызвано автоматически при открытии системы в режиме 1С:Предприятие
- может быть вызвано в режиме конфигуратор
- недоступно в режиме конфигуратор

# **11. Ответьте на вопрос и проиллюстрируйте: Операторы встроенного языка имеют …**

- только русское написание
- только английское написание
- русское и английское написание
- написание В зависимости от настроек конфигуратора

# **12. Ответьте на вопрос и проиллюстрируйте: Отчет и обработка …**

- находятся в разных ветвях дерева конфигурации, имеют схожую структуру, и предполагается, что отчет выводит данные, обработка – изменяет
- cлужат для разных целей отчет предназначен исключительно для вывода учетной информации, а обработка – для преобразования учетных данных
- находятся в разных ветвях дерева конфигурации, имеют разную структуру и назначение

# **13. Ответьте на вопрос и проиллюстрируйте: При создании формы конструктором формы количество размещаемых на форме командных панелей …**

- может быть неограниченно
- может быть не более двух
- всегда две (верхняя и нижняя)

# **14. Ответьте на вопрос и проиллюстрируйте: При установке свойства документа «Оперативное проведение» в положение Разработка бизнес-приложений в системе 1С:Предприятие осуществляется с помощью …**

- технологической платформы
- конфигурации
- информационной базы
- СУБД

# **15. Ответьте на вопрос и проиллюстрируйте: Региональные установки информационной базы влияют на …**

- формат отображения чисел и дат
- интерфейс 1С:Предприятие
- порядок сортировки строк в базе данных
- формат отображения чисел и дат и порядок сортировки строк в базе данных
- порядок доступа к системе и интерфейс 1С:Предприятие

## **16. Ответьте на вопрос и проиллюстрируйте: Редактор табличных документов используется для работы …**

- с табличными документами, сохраненными во внешних файлах
- с макетами, содержащими табличные документы
- с элементами управления «Поле табличного документа»
- с табличными документами, сохраненными во внешних файлах, с макетами, содержащими табличные документы, и с элементами управления «Поле табличного документа»

# **17. Ответьте на вопрос и проиллюстрируйте: Режим временной блокировки предназначен для …**

- блокировки подключения пользователей к информационной базе
- предотвращения несанкционированного использования системы 1С:Предприятие в отсутствие пользователя
- временной блокировки объекта информационной базы для использования другими пользователями

# **18. Ответьте на вопрос и проиллюстрируйте: Роль как объект конфигурации отражает**

- **…** статус и сферу ответственности ее носителя как сотрудника компании
- совокупность доступных определенному пользователю объектов е среде 1С:Предприятие
- совокупность прав действий в среде 1С:Предприятие с возможностью присвоения конкретному пользователю
- набор параметров пользователя

# **19. Ответьте на вопрос и проиллюстрируйте: Синтаксис-помощник …**

- содержит описание встроенного языка, операторов, свойств глобального контекста, объектов системы
- содержит описание языка запросов системы
	- выполняет синтаксический контроль модулей **20. Ответьте на вопрос и проиллюстрируйте: Учетные данные бизнес-приложения в**

# **системе 1С:Предприятие хранятся в …**

- технологической платформе
- конфигурации
- информационной базе

# Критерии оценивания ответа на экзамене

1. Нормы оценивания ответа

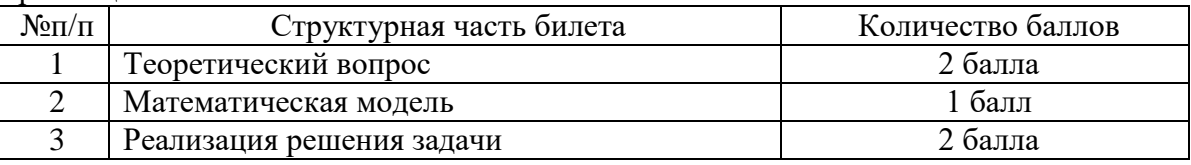

(\*) Возможна градация в 0,25 балла.

2. Шкала оценивания работы:

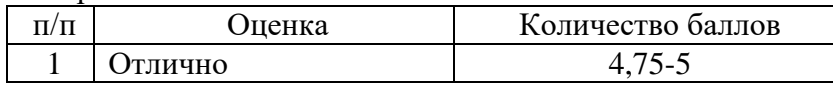

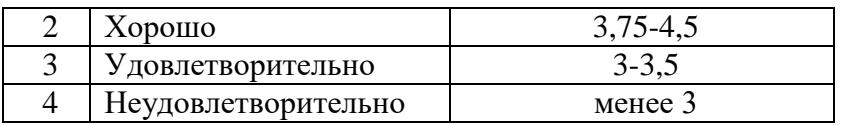

### **7. Перечень основной и дополнительной учебной литературы 7.1. Основная литература**

1. Астапчук, В. А. Корпоративные информационные системы: требования при проектировании : учебное пособие для вузов / В. А. Астапчук, П. В. Терещенко. — 2-е изд., испр. и доп. — Москва : Издательство Юрайт, 2021. — 113 с. — (Высшее образование). — ISBN 978-5-534-08546-4. — URL : https://urait.ru/bcode/472111(дата обращения: 26.08.2021)

2. Богатырев, В. А. Информационные системы и технологии. Теория надежности : учебное пособие для вузов / В. А. Богатырев. — Москва : Издательство Юрайт, 2021. — 318 с. — (Высшее образование). — ISBN 978-5-534-00475-5. — URL : [https://urait.ru/bcode/451108\(](https://urait.ru/bcode/451108)дата обращения: 24.08.2021)

3. Григорьев, М. В. Проектирование информационных систем : учебное пособие для вузов / М. В. Григорьев, И. И. Григорьева. — Москва : Издательство Юрайт, 2021. — 318 с. — (Высшее образование). — ISBN 978-5-534-01305-4. — URL : [https://urait.ru/bcode/451794\(](https://urait.ru/bcode/451794)дата обращения: 24.08.2021)

4. Бухгалтерский учет на предприятиях малого бизнеса : учебное пособие для вузов / Н. А. Проданова, Е. И. Зацаринная, Е. А. Кротова, В. В. Лизяева ; под редакцией Н. А. Продановой. — 2-е изд., перераб. и доп. — Москва : Издательство Юрайт, 2021. — 229 с. — (Высшее образование). — ISBN 978-5-534-11482-9. — URL [https://urait.ru/bcode/470043\(](https://urait.ru/bcode/470043)дата обращения: 24.08.2021)

5. Проектирование информационных систем : учебник и практикум для вузов / Д. В. Чистов, П. П. Мельников, А. В. Золотарюк, Н. Б. Ничепорук ; под общей редакцией Д. В. Чистова. — Москва : Издательство Юрайт, 2021. — 258 с. — (Высшее образование). — ISBN 978-5-534-00492-2. — URL : [https://urait.ru/bcode/450339\(](https://urait.ru/bcode/450339)дата обращения: 24.08.2021)

#### **7.2. Дополнительная литература**

1. Куправа, Т.А. Управление торговлей 1С:8.3. Редакция 11.1. Функционал развития. — М. : ДМК Пресс, 2015. — 316 с.

2. Куправа, Т.А. Управление торговлей 1С:8.2. Редакция 11. Внедрение и применение. — М. : ДМК Пресс, 2012. — 336 с.

3. Ощенко И.А. 1С:Управление торговлей 8.3 с нуля. 50 уроковдля начинающих. — СПб.: БХВ-Петербург, 2015. — 336 с

4. Информационные системы: Учебное пособие / О.Л. Голицына, Н.В. Максимов, И.И. Попов. - М.: Форум, 2009. - 496 с.: ил.; 60x90 1/16. - (Высшее образование). (переплет) ISBN 978-5-91134-147-3

5. 1С:Предприятие 8.3. Руководство администратора. 2-е издание. – М: 1C Паблишинг, 2016 г.

6. Селищев Н.В. Администрирование системы "1С:Предприятие 8.2". –С.-Пб.: Питер, 2012 г.

7. Бояркин В.А., Филатов А.И. 1С:Предприятие 8. Конвертация данных: обмен данными между прикладными решениями (с приложением на CD-ROM). – М: 1C Паблишинг, 2014 г.

# **7.3. Перечень ресурсов информационно-телекоммуникационной сети «Интернет»**

1. Сайт Moodle СмолГУ. URL: [www. cdo.smolgu.ru](http://www.moodle.smolgu.ru/) (дата обращения: 26.08.2021)

2. Система интерактивного изучения продуктов фирмы «1С». URL: [http://v8edu.ru/\(](http://v8edu.ru/)дата обращения: 26.08.2021)

3. Интернет-портал фирмы «1С» . URL: [http://1c.ru/.](http://1c.ru/)(датаобращения: 26.08.2021)

4. Система интерактивного изучения продуктов фирмы «1С»: [http://v8edu.ru/.](http://v8edu.ru/)(дата обращения: 26.08.2021)

5. Интернет-портал «1С:Электронное обучение»: [http://v8.1c.ru/elo/.](http://v8.1c.ru/elo/)(дата обращения: 26.08.2021)

#### **8. Материально-техническое обеспечение**

Для проведения занятий лекционного типа предлагаются наборы демонстрационного оборудования и учебно-наглядных пособий, обеспечивающие тематические иллюстрации, соответствующие программе дисциплины (модулей), учебная ауд. 230 на 48 посадочных мест.

Перечень материально-технического обеспечения, необходимого для реализации курса, включает в себя лабораторию, оснащенную персональными компьютерами, объединенными в сеть с выходом в Интернет, ауд.225 на 15 посадочных мест.

Помещение для самостоятельной работы обучающихся оснащено компьютерной техникой с возможностью подключения к сети "Интернет" и обеспечением доступа в электронную информационно-образовательную среду университета, ауд. 225 на 15 посадочных мест.

#### **9.Программное обеспечение**

- 1. Операционная система MS Windows.
- 2. Пакет офисных программ MSOffice 2003 или MSOffice 2010.
- 3. 1C: Предприятие 8.3.
- 4. Веб-браузер Google Chrome.

# ДОКУМЕНТ ПОДПИСАН ЭЛЕКТРОННОЙ ПОДПИСЬЮ

Сертификат: 03B6A3C600B7ADA9B742A1E041DE7D81B0 Владелец: Артеменков Михаил Николаевич Действителен: с 04.10.2021 до 07.10.2022